# <span id="page-0-0"></span>Networking in Android

### Tran Giang Son, tran-giang.son@usth.edu.vn

### ICT Department, USTH

[Networking in Android](#page-71-0) Tran Giang Son, tran-giang.son@usth.edu.vn 1 / 53

# Network

• What's a network? Why network?

# Network

- What's a network? Why network?
- OSI Model? TCP/IP?

[Networking in Android](#page-0-0) Tran Giang Son, tran-giang.son@usth.edu.vn 2 / 53

# Network

- What's a network? Why network?
- OSI Model? TCP/IP?
- How to make a request in JavaScript?

## Network Layering

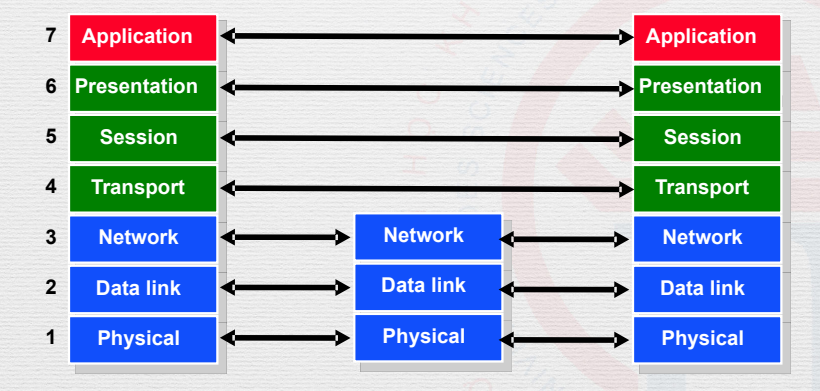

## Networking in Android

- Socket: TCP/UDP
- Protocol: HTTP / FTP / SIP / SMTP / IMAP / . . .
- In this course
	- HTTP Client with JSON representation
	- Why?

# Contents

- Permissions
- Embedded package/class
- External library
- Data representation

### <span id="page-7-0"></span>[Permissions](#page-7-0)

[Networking in Android](#page-0-0) Tran Giang Son, tran-giang.son@usth.edu.vn 6 / 53

# What?

[Networking in Android](#page-0-0) Tran Giang Son, tran-giang.son@usth.edu.vn 7 / 53

# What?

### $\hat{\mathbf{\Omega}}$  My apps

### App permissions

App 1 of 3

Facebook needs access to additional permissions (marked as NEW):

#### Your messages

NEW: Read your text messages (SMS or MMS)

### Your personal information

NEW: Add or modify calendar events and send emails to quests without host's knowledge, read calendar events plus confidential information, read your own contact card

### Network communication

NEW: Connect and disconnect from Wi-Fi

Full network access

### Default

Com.sec.android.provider.badge.permission. DEAD

[Networking in Android](#page-0-0) Tran Giang Son, tran-giang.son@usth.edu.vn 7 / 53

# What?

### $\mathbf{\hat{D}}$  My apps

### App permissions

App 1 of 3

Facebook needs access to additional permissions (marked as NEW):

#### Your messages

NEW: Read your text messages (SMS or MMS)

#### Your personal information

NEW: Add or modify calendar events and send emails to quests without host's knowledge, read calendar events plus confidential information, read your own contact card

#### Network communication

NEW: Connect and disconnect from Wi-Fi

Full network access

#### Default

Com.sec.android.provider.badge.permission. DEAD

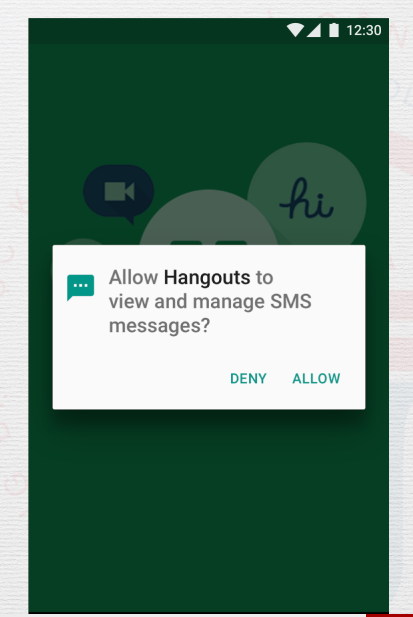

# What?

- Android has privilege-separation
- Sandboxing
	- System user ID
	- System group ID
- Specific actions require permissions

# Why?

- Privacy is an important aspect
- Permission is a way to implement/improve security and privacy
- Each "sensitive" action requires a separated permission
	- Read external storage
	- Write external storage
	- Read contact list

• . . .

# Why?

### What happens if you don't have

permission?

[138] NetworkDispatcher.run: Unhandled exception java.lang.SecurityException: Permission denied (missing INTERNET permission?)

- at java.net.InetAddress.lookupHostByName(InetAddress.java:464)
- at java.net.InetAddress.getAllByNameImpl(InetAddress.java:252)
- at java.net.InetAddress.getAllByName(InetAddress.java:215)

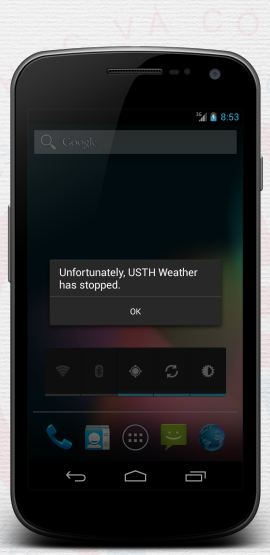

# H<sub>ow</sub>?

Marshmallow+ has two main levels of permissions:

- Normal: no effect on user privacy, requires user confirmation
- "Dangerous": affect user privacy or device operations, requires confirmation

# How?

- Normal level
	- Internet access
	- Read network state
	- Set timezone, set wallpaper. . .

# H<sub>ow</sub>?

- Normal level
	- Internet access
	- Read network state
	- Set timezone, set wallpaper. . .
- Dangerous level
	- Read/write external storage
	- Access contact list
	- Access phone (make phone calls, receive calls, call log)
	- Send / receive SMS
	- Calendar, events
	- Microphone

# H<sub>ow</sub>?

- Define what permissions are needed in the manifest
- For internet access

**<uses-permission** android:name="android.permission.INTERNET" **/>**

# H<sub>ow</sub>?

- Define what permissions are needed in the manifest
- For internet access

**<uses-permission** android:name="android.permission.INTERNET" **/>**

- Normal permission, so no need special treatment
	- Request permissions at runtime
	- or reducing targetSdkVersion

# <span id="page-19-0"></span>[Embedded package](#page-19-0)

[Networking in Android](#page-0-0) Tran Giang Son, tran-giang.son@usth.edu.vn 14 / 53

# Embedded package

• java.net

• java.net.URL

• java.net.HttpURLConnection

• java.io.InputStream

- 1. Create URL from string
- 2. Make a request to server
- 3. Receive response
- 4. Process response

### Embedded package

### 1. **Create URL from string**

URL url = **new** URL("http://ict.usth.edu.vn/wp-content/" + "uploads/usth/usthlogo.png");

- 2. Make a request to server
- 3. Receive response
- 4. Process response

# Embedded package

1. Create URL from string

### 2. **Make a request to server**

HttpURLConnection connection = (HttpURLConnection) url.openConnection(); connection.setRequestMethod("GET"); connection.setDoInput(**true**); *// allow reading response code and response dataconnection.* connection.connect();

- 3. Receive response
- 4. Process response

# Embedded package

- 1. Create URL from string
- 2. Make a request to server
- 3. **Receive response**

int response = connection.getResponseCode(); Log.i("USTHWeather", "The response is: " + response); InputStream is = connection.getInputStream();

4. Process response

- 1. Create URL from string
- 2. Make a request to server
- 3. Receive response
- 4. **Process response**
	- Different response type requires different data treatment
	- Image: transform to bitmap
	- JSON/XML : parsing (later...)

### Embedded package: image response

• Decode data to bitmap

Bitmap bitmap = BitmapFactory.decodeStream(is);

# Embedded package: image response

• Decode data to bitmap

Bitmap bitmap = BitmapFactory.decodeStream(is);

• Show it

ImageView logo = (ImageView) findViewById(R.id.logo); logo.setImageBitmap(bitmap);

# Embedded package: image response

• Decode data to bitmap

Bitmap bitmap = BitmapFactory.decodeStream(is);

• Show it

ImageView logo = (ImageView) findViewById(R.id.logo); logo.setImageBitmap(bitmap);

• Don't forget to disconnect

connection.disconnect();

### Embedded package: recap

#### *// initialize URL*

URL url = **new** URL("http://ict.usth.edu.vn/wp-content/" + "uploads/usth/usthlogo.png");

#### *// Make a request to server*

HttpURLConnection connection = (HttpURLConnection) url.openConnection(); connection.setRequestMethod("GET"); connection.setDoInput(**true**);

*// allow reading response code and response dataconnection.* connection.connect();

#### *// Receive response*

int response = connection.getResponseCode(); Log.i("USTHWeather", "The response is: " + response); InputStream is = connection.getInputStream();

#### *// Process image response*

Bitmap bitmap = BitmapFactory.decodeStream(is); ImageView logo = (ImageView) findViewById(R.id.logo); logo.setImageBitmap(bitmap);

connection.disconnect();<br>Networking in Android

Tran Giang Son, tran-giang.son@usth.edu.vn 22 / 53

## Practical Work 15

- «Upgrade» your previous AsyncTask
- Perform a **real** network request to USTH's server
	- Download USTH logo
	- Show it on an ImageView of ForecastFragment

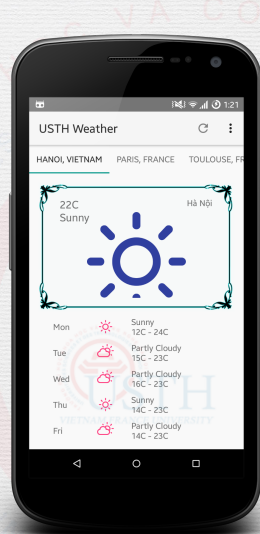

- Limitation?
	- «A lot» of code
	- No queue
	- No cache (mem-based and disk-based)

- How can we improve?
- «A lot» of code
- No queue
- No cache

 $\rightarrow$ 

[Permissions](#page-7-0) [Embedded package](#page-19-0) [External Library](#page-41-0) [Data Representation](#page-54-0)

- How can we improve?
- «A lot» of code
- No queue
- No cache

# Embedded package

- How can we improve?
- «A lot» of code
- No queue
- No cache

• Code reuse

 $\rightarrow$ 

 $\rightarrow$ 

[Permissions](#page-7-0) [Embedded package](#page-19-0) [External Library](#page-41-0) [Data Representation](#page-54-0)

# Embedded package

- How can we improve?
- «A lot» of code
- No queue
- No cache

• Code reuse • Make a queue
$\rightarrow$ 

[Permissions](#page-7-0) [Embedded package](#page-19-0) [External Library](#page-41-0) [Data Representation](#page-54-0)

# Embedded package

- How can we improve?
- «A lot» of code
- No queue
- No cache
- Code reuse
- Make a queue
- Make a cache manager

# Embedded package

#### That's **too much**

[Networking in Android](#page-0-0) Tran Giang Son, tran-giang.son@usth.edu.vn 26 / 53

## Embedded package

That's **too much**

**Re-invent** the wheel

[Networking in Android](#page-0-0) Tran Giang Son, tran-giang.son@usth.edu.vn 26 / 53

#### Embedded package

#### That's **too much**

#### **Re-invent** the wheel

#### There should be someone who has **already** done those

[Networking in Android](#page-0-0) Tran Giang Son, tran-giang.son@usth.edu.vn 26 / 53

Google

[Permissions](#page-7-0) [Embedded package](#page-19-0) [External Library](#page-41-0) [Data Representation](#page-54-0)

#### Embedded package

[Networking in Android](#page-0-0) Tran Giang Son, tran-giang.son@usth.edu.vn 27 / 53

## <span id="page-41-0"></span>[External Library](#page-41-0)

[Networking in Android](#page-0-0) Tran Giang Son, tran-giang.son@usth.edu.vn 28 / 53

## External Library

#### **Volley**

#### View **[introduction](https://www.youtube.com/watch?v=yhv8l9F44qo)** on YouTube

[Networking in Android](#page-0-0) Tran Giang Son, tran-giang.son@usth.edu.vn 29 / 53

# Volley: What?

- An Android HTTP Client library
- Made within AOSP [Android OpenSource Project]
- The wheel
	- Doesn't need to be reinvented  $\odot$
	- Reuse

# Volley: Why?

- Simple to use
- Powerful
- Extendable
- Cache

# Volley: Why?

- Simple to use
- Powerful
- Extendable
- Cache
- Maintained by Google  $\odot$

# Volley: How?

- Add INTERNET permission, if you haven't done so
- Clone volley repository

git clone https://android.googlesource.com/platform/frameworks/volley

- Add volley as module
- Right click project, open module settings, " $+$ "
- Import Gradle Project

# Volley: How?

- 1. Create request queue (one per app)
- 2. Create request with listeners
- 3. Add request to queue

# Volley: How?

#### 1. **Create request queue (one per app)**

RequestQueue queue = Volley.newRequestQueue(context);

- One per app. How?
- 2. Create request with listeners
- 3. Add request to queue

# Volley: How?

- 1. Create request queue (one per app)
- 2. **Create request with listeners**
	- Two main request types
	- ImageRequest
	- StringRequest

ImageRequest imageRequest = **new** ImageRequest( "http://ict.usth.edu.vn/wp-content/uploads/usth/usthlogo.png", listener, 0, 0, ImageView.ScaleType.CENTER, Bitmap.Config.ARGB\_8888,**null**);

- Listener: see next slide
- 3. Add request to queue

# Volley: How?

- 1. Create request queue (one per app)
- 2. **Create request with listeners**
- Listener
	- Is a callback
	- 2 types: error listener and response listener

```
Response.Listener<Bitmap> listener =
    new Response.Listener<Bitmap>() {
        @Override
        public void onResponse(Bitmap response) {
            ImageView iv = (ImageView) findViewById(R.id.logo);
            iv.setImageBitmap(response);
        }
```
};

3. Add request to queue

# Volley: How?

- 1. Create request queue (one per app)
- 2. Create request with listeners
- 3. **Add request to queue**
- queue.add(imageRequest);

Profit.

## Volley: Recap

*// once, should be performed once per app instance* RequestQueue queue = Volley.newRequestQueue(context);

```
// a listener (kinda similar to onPostExecute())
Response.Listener<Bitmap> listener =
    new Response.Listener<Bitmap>() {
        @Override
        public void onResponse(Bitmap response) {
            ImageView iv = (ImageView) findViewById(R.id.logo);
            iv.setImageBitmap(response);
        }
    };
```

```
// a simple request to the required image
ImageRequest imageRequest = new ImageRequest(
    "http://ict.usth.edu.vn/wp-content/uploads/usth/usthlogo.png",
   listener, 0, 0, ImageView.ScaleType.CENTER,
   Bitmap.Config.ARGB_8888,null);
```
#### *// go!*

```
queue.add(imageRequest);
```
## Practical Work 16

- «Upgrade» your previous AsyncTask HttpURLConnection to Volley
- Perform a **real** network request to USTH's server
	- Download USTH logo
	- Show it on an ImageView in the ForecastFragment

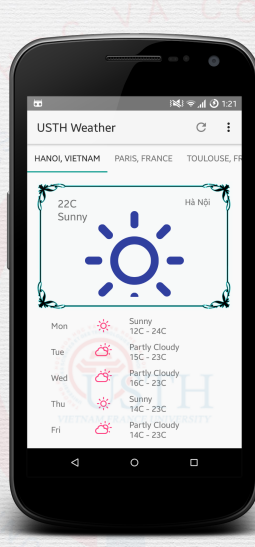

#### <span id="page-54-0"></span>[Data Representation](#page-54-0)

[Networking in Android](#page-0-0) Tran Giang Son, tran-giang.son@usth.edu.vn 40 / 53

## Data Represntation

- Previously, on MAD
	- Image URL + HttpURLConnection + AsyncTask  $\rightarrow$  Bitmap
	- Image URL + ImageRequest + RequestQueue  $\rightarrow$  Bitmap
- How about other kinds of data?

#### Data Represntation: Remind

• AJAX in Web Dev?

[Networking in Android](#page-0-0) Tran Giang Son, tran-giang.son@usth.edu.vn 42 / 53

### Data Represntation: Remind

- AJAX in Web Dev?
- Do we really use the «X» in AJAX?

[Networking in Android](#page-0-0) Tran Giang Son, tran-giang.son@usth.edu.vn 42 / 53

## Data Represntation: Remind

- AJAX in Web Dev?
- Do we really use the «X» in AJAX?
- If not, what then?

## Data Represntation: Trends

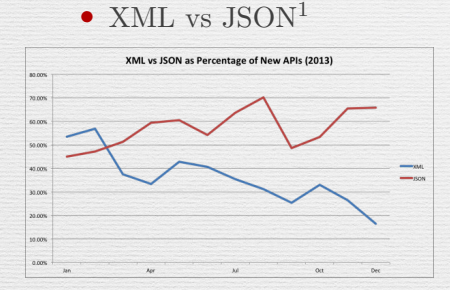

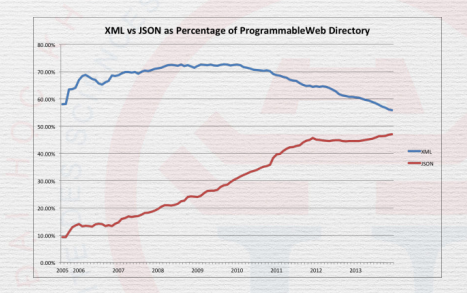

#### <sup>1</sup>**[Source: ProgrammableWeb](http://www.programmableweb.com/2013/12/26/json-xml-convergence/)**

[Networking in Android](#page-0-0) Tran Giang Son, tran-giang.son@usth.edu.vn 43 / 53

#### Data Representation

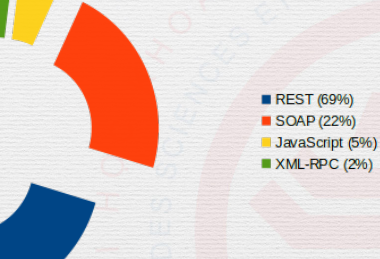

#### Backend APIs, March 2014<sup>2</sup>

#### <sup>2</sup>**[Source: ProgrammableWeb](http://www.programmableweb.com/2013/12/26/json-xml-convergence/)**

[Networking in Android](#page-0-0) Tran Giang Son, tran-giang.son@usth.edu.vn 44 / 53

## Data Representation

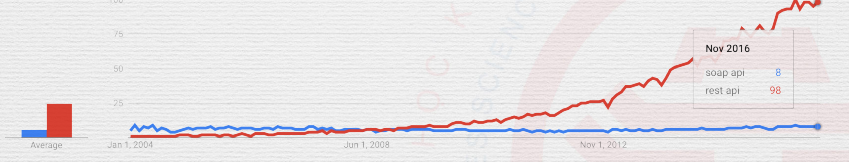

#### Google Search trends, Nov 2016<sup>3</sup>

<sup>3</sup>**[Source: Google Trends](https://www.google.com/trends/explore?date=all&q=soap%20api,rest%20api&hl=en-US)**

[Networking in Android](#page-0-0) Tran Giang Son, tran-giang.son@usth.edu.vn 45 / 53

## Data Representation

- JSON
	- Can represent structured data
	- Simple to use
	- Less verbose
	- Getting more attraction

} } }

[Permissions](#page-7-0) [Embedded package](#page-19-0) [External Library](#page-41-0) [Data Representation](#page-54-0)

#### Data Representation

```
{
"query": {
 "count": 1,
 "created": "2016-11-28T08:09:31Z",
 "lang": "en-us",
 "results": {
  "channel": {
   "units": {
    "distance": "mi",
    "pressure": "in",
    "speed": "mph",
    "temperature": "F"
   },
  }
```

```
<?xml version="1.0" encoding="UTF-8"?>
<query xmlns:yahoo="http://www.yahooapis.com/v1/base.r
    yahoo:count="1" yahoo:created="2016-11-28T08:11:19
    <results>
        <channel>
             <language>en-us</language>
             \textsf{XlastBuildDate}\times\textsf{Mon}, 28 \text{ Nov } 2016 03:11 \text{ PM } I<ttl>60</ttl>
             <yweather:location
                 xmlns:yweather="http://xml.weather.yah
                 city="Hà Nội" country="Vi
             <yweather:wind
                 xmlns:yweather="http://xml.weather.yah
                 chill="75" direction="25" speed="7"/>
             ...
```

```
</channel>
    </results>
</query>
```
#### Data Representation

• Yahoo Weather service

[Networking in Android](#page-0-0) Tran Giang Son, tran-giang.son@usth.edu.vn 48 / 53

## Data Representation

- Yahoo Weather service
- JSON: 2883 bytes

[Networking in Android](#page-0-0) Tran Giang Son, tran-giang.son@usth.edu.vn 48 / 53

## Data Representation

- Yahoo Weather service
- JSON: 2883 bytes
- XML: 4412 bytes

## JSON: Examples

{

}

"title": "Yahoo! Weather", "width": "142", "height": "18", "link": "http://weather.yahoo.com", "url": "http://l.yimg.com/a/i/brand/purplelogo//uh/us/n

#### JSON: How to get data

• Getting JSON data from server: just strings. . .

```
StringRequest request = new StringRequest(url,
    new Response.Listener<String>() {
        @Override
        public void onResponse(String response) {
            Log.i("USTHWeather", "Json response " + response);
        }
   },
    new Response.ErrorListener() {
        @Override
        public void onErrorResponse(VolleyError error) {
        }
    });
```
# JSON: Parsing

- Built-in JSONObject / JSONArray
- Google's GSON
- JsonPath
- and many more... (check github!)

JSON: Parsing using built-in JSONObject / JSONArray

• JSON data

```
{
    "title": "Yahoo! Weather",
    "width": "142",
    "height": "18",
```
• Java code:

}

**...**

```
JSONObject obj = new JSONObject(response);
String titleValue = obj.getString("title");
JSONObject subObject = obj.getJSONObject("location");
```
# Practical Work 17

- In your WeatherFragment:
	- Ask Yahoo for real weather
	- Decode its Json data
	- Display on your Fragment
	- Reference:
		- https://developer.yahoo.com/weather/